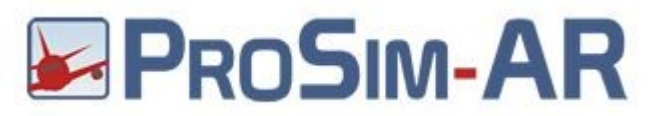

Run Prosim and in Configuration Window select Drivers tab and **Cpflight → Advanced →MCP** and set **Usb** into MCP type scroll box ( see red circle ). In the section USB Port set the assigned MCP COM port. To know this open your device manager window or refer to page 2 of the document MCP737NG\_MAX\_Quickstart.pdf. Assign the same com port number ( see green circle ). Is suggested to set to 40mSec the Com Delay to warranty a stable communication ( see lightblue circle ). EFIS EL flag could be flagged or not depending by the your EFIS Radio/Baro regulation sensibility. (Orange circle )

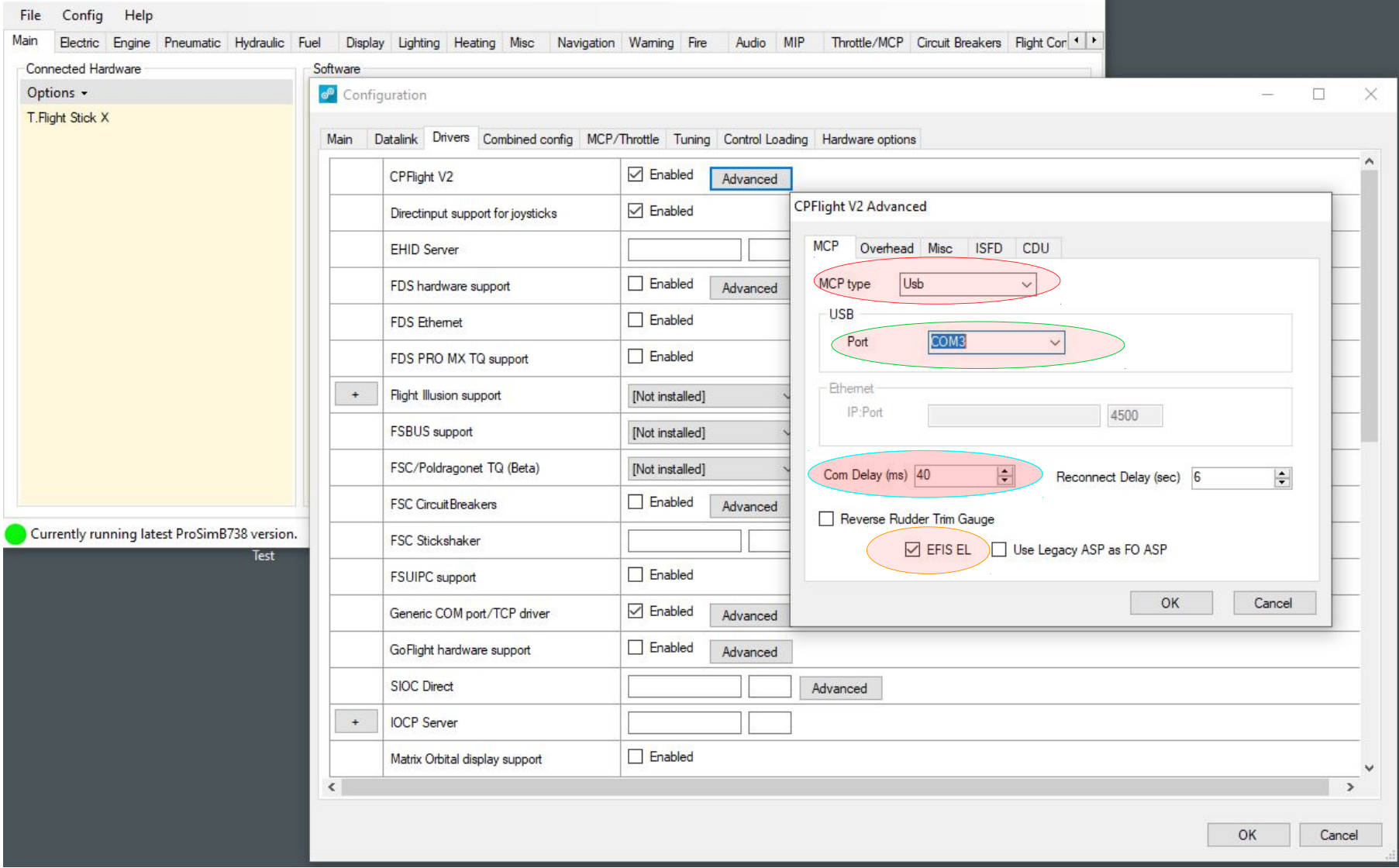

If you have some issue with the AT disengage please check in the instructor station the Aspired TAT probe and seti to ON

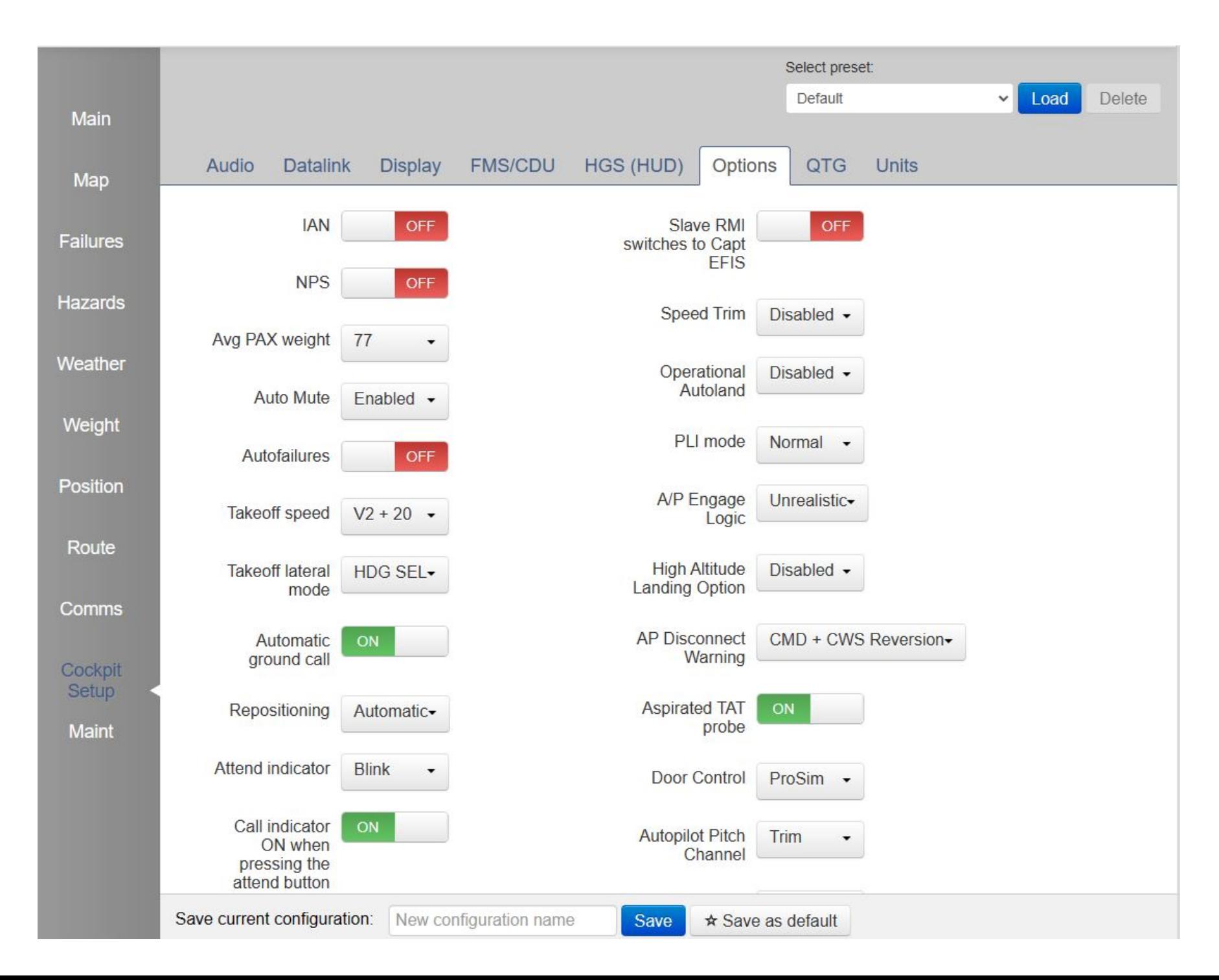